# Minitab® 22 Statistical Software

## Índice

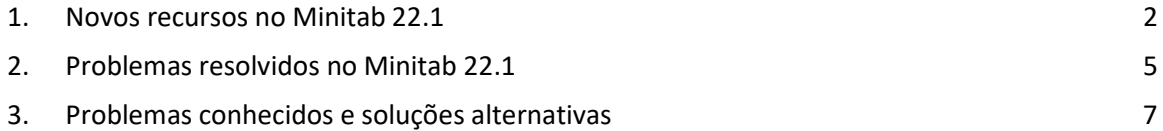

### <span id="page-1-0"></span>1. Novos recursos no Minitab 22.1

O Minitab Statistical Software Versão 22.1.0 está disponível para clientes que gerenciam suas assinaturas do Minitab no Portal de Licenças do Minitab. Esta versão inclui novos recursos e aprimoramentos.

#### Novos Métodos Estatísticos

#### Capacidade não paramétrica

Capacidade não paramétrica está no **Estat > Ferramentas de Qualidade > Análise de Capacidade**  menu.

#### *Benefício para o usuário*

A capacidade não paramétrica fornece uma solução robusta para avaliar a capacidade de um processo sem suposições sobre a distribuição dos dados.

#### *Resumo*

A análise de capacidade determina se um processo pode produzir uma saída que atenda aos requisitos do cliente. Essa determinação depende de fazer as suposições de distribuição corretas ou aplicar uma transformação apropriada, como uma transformação Box-Cox ou Johnson. A análise de capacidade não paramétrica fornece uma solução robusta sem suposições sobre a distribuição dos dados.

#### Capacidade automatizada

A Capacidade Automatizada está no **Estat > Ferramentas de Qualidade > Análise de Capacidade**  menu.

#### *Benefício para o usuário*

Quando os dados de processo seguem uma distribuição não normal, a busca por uma distribuição ou transformação apropriada torna-se tediosa e demorada. O recurso automatizado seleciona automaticamente uma distribuição, transformação ou método não paramétrico apropriado para determinar quão bem a saída do processo atende às especificações do cliente.

#### *Resumo*

A Capacidade Automatizada determina a adequação da distribuição normal e apresenta automaticamente ajustes ou transformações de distribuição alternativas. Você também pode usar o conhecimento do processo para escolher um método diferente da seleção automática.

#### Avaliar o Processo de Medição (EMP Cruzado)

Avaliar o Processo de Medição (EMP Crossed) está no **Estat > Ferramentas de Qualidade > Estudo de medição menu.**

#### *Benefício para o usuário*

Quando você avalia a adequação de um sistema de medição, um critério é a capacidade do sistema de medição de detectar alterações no processo. O método Evaluating the Measurement Process (EMP) do Dr. Wheeler considera esse critério e é uma nova alternativa às ferramentas atuais do Gage Study.

#### *Resumo*

Avaliar Processo de Medição (EMP Crossed) fornece as ferramentas para avaliar a variação do processo em um sistema de medição com projetos cruzados usando o critério EMP preferido da Wheeler.

#### Aperfeiçoamento: Testes de hipóteses de uma proporção e intervalos de confiança *Benefício para o usuário*

Vários aprimoramentos foram feitos no Teste de Hipótese de Proporção Única e nos Intervalos de Confiança. O Minitab agora inclui métodos adicionais para melhorar a precisão e a adequação dos resultados, incluindo Wilson-score e Agresti-Coull. Além disso, agora você pode definir o valor do evento na caixa de diálogo.

#### *Resumo*

O Minitab Statistical Software inclui métodos de estimação atualizados e aprimorados para testes de hipótese de uma proporção e intervalos de confiança.

#### Visualizações

Novo: Gráfico de Pareto Interativo

O Gráfico de Pareto Interativo agora está no **Gráficos> Construtor de Gráficos**.

#### *Benefício para o usuário*

Use a interface de arrastar e soltar do Construtor de Gráficos para criar gráficos de Pareto. A visualização ao vivo ajuda a identificar recursos como os defeitos a serem priorizados ou as características que mais contribuem para um resultado.

#### *Resumo*

O Graph Builder agora inclui uma ferramenta interativa de Gráfico de Pareto.

#### Novo: Estatísticas tabuladas interativas

A ferramenta Estatísticas Tabuladas Interativas agora está no **Gráficos> Construtor de Gráficos**.

#### *Benefício para o usuário*

Explore interativamente as relações entre variáveis e crie tabelas estatísticas descritivas significativas usando a interface de arrastar e soltar do Construtor de Gráficos e a visualização ao vivo. A tabela redesenhada melhora a legibilidade e a experiência geral do usuário.

#### *Resumo*

O Graph Builder agora inclui uma ferramenta interativa de Estatísticas Tabuladas.

#### Aperfeiçoamento: Recursos adicionais de edição de gráficos para gráficos interativos

- Mostrar/ocultar linhas de grade nas principais posições de tick
- Adicionar linhas de referência em escalas contínuas
- Adicionar rótulos de dados de valor Y
- Personalize o tamanho do gráfico com uma opção para manter a proporção

#### Benefício para o usuário

Personalize seus resultados de forma interativa com novos recursos de edição de gráficos.

#### Resumo

- **Mostrar/ocultar linhas de grade nas principais posições de tick** Exibir ou ocultar linhas de grade nas principais posições de tick em um gráfico existente.
- **Adicionar linhas de referência** Adicione linhas de referência a valores ao longo de uma escala contínua em um gráfico existente.
- **Adicionar rótulos de dados de valor Y**

Exibir rótulos de valor Y para representações de dados primários em um gráfico existente. Por exemplo, esse recurso adiciona rótulos de dados a outliers em um boxplot ou barras em um gráfico de barras.

#### • **Personalizar a altura e a largura do gráfico**

Altere a altura e/ou a largura de um gráfico existente. Uma opção está disponível para manter a proporção de um gráfico quando você especifica uma dimensão.

## <span id="page-4-0"></span>2. Problemas resolvidos no Minitab 22.1

#### Aplicação Desktop e Web

Em alguns casos, as regras de arredondamento na tabela Estatísticas Descritivas fizeram o cálculo parecer incorreto. (165423)

O comando LET manipulou valores ausentes de forma inconsistente quando executado como parte de uma macro e quando executado fora de uma macro. (181599)

As linhas de grade do gráfico de bolhas foram limpas após a edição de um gráfico e atualização. (183095)

Quando a criação de gráficos incluía rótulos de dados, a edição de rótulos de dados de valor Y não respondia às alterações. (183559)

IDs de controle duplicados na caixa de diálogo Enviar para Relatório fizeram com que as tecnologias assistivas lessem o rótulo errado. (184753)

As séries ocultas tornam-se visíveis sem edições quando as edições são aplicadas a outras variáveis. (184888)

Nomes de variáveis que imitavam tags HTML não eram mostrados em gráficos. (182860)

Os comandos de confiabilidade não conseguiram convergir em dados com valores ausentes em sua maioria. (185110)

O Live-linking não atualizou os gráficos quando a variável SEPARATE foi alterada. (185130)

Símbolos de dados em gráficos de dispersão que não mostravam se estavam completamente cobertos por outros pontos permaneciam ocultos quando eram descobertos por uma mudança de escala. (184751)

O Analyze Mix Design gerou linguagem de comando incorreta quando os dados foram afetados por ruído numérico. (185842)

Análises de capacidade não normais erraram quando os limites de especificação eram muito mais amplos do que os dados. (185675)

Os diálogos de Regressão de Cox não reanalisaram os níveis das variáveis categóricas quando os diálogos foram reabertos. (186220)

Projetos mais antigos que contêm determinados comandos de gráfico falharam quando abertos se a planilha que contém os dados de origem do gráfico tiver sido excluída. (186238)

Alguns cálculos para intervalos de confiança utilizaram um denominador incorreto graus-deliberdade. (186141)

O CART não usou a coluna Ordem de Valor para criar dobras de validação cruzada. (186201)

A tabulação cruzada duplicava nomes de categoria longos quando a tabela excedia a largura máxima de saída. (133849)

As tabelas de saída não mostraram algumas edições de texto após as alterações iniciais. (185673)

MANOVA falharia silenciosamente se um termo inestimável estivesse no modelo no caso multivariado. (179979)

Um nome de coluna que continha um asterisco foi confundido com um termo de interação em regressão múltipla. (186386)

Alguns comandos de Confiabilidade não verificaram grupos com todos os valores ausentes antes do cálculo. (186411)

Os Planos de Teste de Vida Acelerados calcularam os tamanhos de amostra com a variância dimensionada em vez da variância não dimensionada em alguns casos. (186693)

#### Aplicação Web

As linhas de referência que foram excluídas no Minitab Desktop foram exibidas em um projeto aberto no Minitab Online. (183069)

Alguns rótulos em caixas de diálogo tinham estilo visual incorreto. (183117)

Desfazer alterações de transformação de escala na presença de linhas de referência criadas pelo usuário pode deslocar as linhas de referência. (183596)

Se a caixa de diálogo original não emitiu o subcomando GRID, os comandos de personalização da linha de grade não foram incluídos ao copiar a linguagem de comando. (185158)

O Minitab Online usou validação incorreta para entradas de usuário que contêm um separador decimal que não era um ponto. (186522)

Sob condições de dados altamente anormais, a estatística DA em gráficos de probabilidade ignorou a contribuição de pontos extremos. (186629)

Caracteres não-ascii em títulos de projeto foram exibidos incorretamente no Minitab Online. (186625)

#### Aplicação Desktop

A fórmula YEAR sem suporte causou uma falha ao subdefinir os resultados da fórmula. (185529)

O Gráfico de Valor Individual e o Gráfico de Intervalos tentaram mostrar grupos não renderizados após edições de símbolos individuais. (185595)

As caixas de diálogo do Minitab foram substituídas e não restauradas depois de mostrar as caixas de diálogo de conexão do OSI PI. (185905)

As informações do link DDE não capturaram o título do projeto quando salvas, portanto, o link foi desconectado quando o projeto foi aberto. (186208)

Descrições de coluna com muitos caracteres fizeram com que muitas linhas fossem adicionadas à dica de ferramenta de descrição de coluna. (186591)

Ao criar um LAYOUT, alguns tipos de gráfico foram salvos no LAYOUT antes da criação do layout, o que causou uma falha. (186740)

Analisar Variabilidade não usou o tipo de histograma padrão selecionado pelo usuário. (186788)

Salvar uma planilha com um local de seleção de célula inválido causou erros de declaração quando o projeto foi reaberto. (186847)

## <span id="page-6-0"></span>3. Problemas conhecidos e soluções alternativas

#### **Item 1**

Quando você cria um histograma, gráfico de probabilidade ou CDF empírico no menu Gráfico e especifica uma distribuição, o Minitab pode exibir um erro incorreto, mesmo se Opções de dados foi usado para excluir a parte de dados que causa o erro. (143049)

SOLUÇÃO ALTERNATIVA: Antes de criar o gráfico, use Data > Subset Worksheet para criar uma nova planilha que exclua os valores ofensivos.

SOLUÇÃO ALTERNATIVA: Crie o gráfico usando a distribuição normal e clique duas vezes na distribuição exibida no gráfico para especificar uma distribuição diferente.

#### **Item 2**

Se você usar a regressão stepwise para analisar um experimento de mistura com variáveis de processo e uma ou mais variáveis de processo forem descartadas pelo procedimento stepwise, as variáveis de processo descartadas aparecerão na saída com coeficientes de zero. Como resultado, gráficos do modelo, incluindo gráficos de contorno, superfície e otimização, mostram que as variáveis de processo descartadas não têm efeito sobre a resposta, embora essas variáveis não tenham sido incluídas no modelo. (9047)

SOLUÇÃO ALTERNATIVA: Execute a análise novamente sem as variáveis de processo descartadas.

#### **Item 3**

A criação de um gráfico do Minitab pode travar o Minitab se você tiver um driver de placa de vídeo desatualizado ou incompatível. (6501)

SOLUÇÃO ALTERNATIVA: Atualizar para o driver de vídeo mais recente para sua placa de vídeo específica pode corrigir esse problema.

SOLUÇÃO ALTERNATIVA: Escolha Opções de > de Arquivo > Gráficos > Outras Opções de Gráficos e marque Desativar aceleração de hardware.

#### **Item 4**

Em raras circunstâncias, os arquivos de projeto do Minitab (\*. MPJ, \*. MPX) pode ficar corrompido e o Minitab não poderá abrir esses arquivos. (124217, 7128)

SOLUÇÃO ALTERNATIVA: Localize o arquivo de backup do projeto (\*. BAK com o mesmo nome do projeto corrompido localizado na mesma pasta). Inicie uma nova instância do Minitab e arraste e solte o \*. BAK no Minitab. Na maioria dos casos, isso recuperará o projeto. Se o projeto for recuperado com êxito, salve imediatamente o projeto usando um novo nome de arquivo. Se esse backup falhar, entre em contato com o Suporte Técnico do Minitab [\(http://www.minitab.com/contact-us\)](http://www.minitab.com/contact-us).

#### **Item 5**

Em casos raros, os clientes receberam a seguinte mensagem de erro ao abrir um arquivo de projeto: "Ocorreu um erro ao ler o arquivo de projeto: MYFILENAME. MPX." (8548, 8610, 8908)

SOLUÇÃO ALTERNATIVA: Localize o arquivo de backup do projeto (\*. BAK com o mesmo nome do projeto corrompido localizado na mesma pasta). Inicie uma nova instância do Minitab e arraste e solte o \*. BAK no Minitab. Na maioria dos casos, isso recuperará o projeto. Se o projeto for recuperado com êxito, salve imediatamente o projeto com um novo nome de arquivo. Se esse backup falhar, entre em contato com o Suporte Técnico do Minitab [\(http://www.minitab.com/contact-us\)](http://www.minitab.com/contact-us).

#### **Item 6**

Os gráficos baseados em modelos com pesos não serão exibidos como desatualizados se você modificar os dados na coluna de peso. (172888)

#### **Item 7**

Quando você abre um arquivo de texto (\*.TXT), a janela Visualizar pode aparecer vazia se as primeiras 100 ou mais linhas estiverem vazias ou quando você digitar um valor de 100 ou maior em Primeira linha a ser importada. (175474)

#### **Item 8**

O botão Cancelar na barra de ferramentas padrão não responde com uma macro de execução lenta. (179705)

SOLUÇÃO ALTERNATIVA: Use o atalho de teclado CTRL+Break.

#### **Item 9**

Quando você abre um projeto em inglês que foi criado em um idioma diferente do inglês, as caixas de diálogo que você usou ainda aparecerão no idioma diferente do inglês. (179748)

#### **Item 10**

A legenda do Gráfico de Coordenadas Paralelas pode estar incompleta até que o gráfico seja redimensionado. (182566)

#### **Item 11**

Se você enviar uma grande quantidade de saída, como uma árvore de classificação CART® com muitos nós, para o Minitab Workspace® ou o Companion by Minitab, esses aplicativos poderão falhar. (182523)

#### **Item 12**

Intermitentemente, Enviar para o Microsoft Word® não envia toda a saída do Minitab para o Microsoft Word®. (179956)

#### **Item 13º**

Em alguns casos, imprimir um gráfico de coordenadas paralelas a partir do menu de contexto de nível de comando no painel de saída pode não funcionar e pode impedir a impressão no nível de comando para outros comandos. (182664)

SOLUÇÃO ALTERNATIVA: Imprima um gráfico de coordenadas paralelas a partir do menu de contexto do gráfico ou copie ou envie para o Microsoft Word®/PowerPoint® e imprima a partir desses aplicativos.

#### **Item 14º**

Se a Internet estiver desconectada quando você trabalha com um projeto em um repositório online (Microsoft OneDrive® ou Google Drive™), o projeto no repositório pode permanecer bloqueado. (182648)

SOLUÇÃO ALTERNATIVA: No repositório online, faça check-in do projeto ou descarte o checkout.

#### **Item 15**

Para compartilhar projetos do Google Drive™ no Microsoft Edge®, altere Prevenção de rastreamento para Básico nas configurações de privacidade do Microsoft Edge®. (182646)

#### **Item 16**

Para abrir planilhas (mtw e mwx) na versão Web do Minitab ao usar o Microsoft OneDrive®, você deve usar Arquivo > Abrir > Planilha. Não é possível abrir planilhas diretamente do Microsoft OneDrive®. (182652)

#### **Item 17**

Na versão Web do Minitab, não é possível copiar itens de diagrama de árvore CART® dos menus de contexto quando utiliza o Safari ® . (182654)

SOLUÇÃO ALTERNATIVA: Selecione o diagrama de árvore e use Command+C.

#### **Item 18**

Quando você compartilha projetos do Minitab por email, o destinatário só pode baixar o projeto e não abri-lo diretamente na versão Web do Minitab. (182658)

SOLUÇÃO ALTERNATIVA: Navegue até o Diretório compartilhado no Microsoft OneDrive®, clique nas reticências e selecione Visualizar > Abrir > Abrir com o Minitab.

#### **Item 19**

Quando você cria um projeto no Minitab 22 que contém um modelo CART® que inclui o gráfico de importância da variável relativa, você não verá nenhuma saída CART® associada a esse modelo quando abrir o projeto no Minitab 20.1, 20.1.2 ou 20.1.3. (183463)

SOLUÇÃO ALTERNATIVA: Abra o projeto no Minitab 22.

#### **Item 20**

Gráficos de dispersão binned no Graph Builder não são exibidos em máquinas virtuais. (183779)

SOLUÇÃO ALTERNATIVA: Em Opções de > de Arquivo > Elementos Gráficos > Outras Opções de Gráficos, marque Desativar aceleração de hardware.

#### **Item 21º**

O Planilhas Google™ não pode ser aberto no aplicativo Minitab para desktop. (183961)

#### **Item 22**

Os usuários licenciados por meio do Portal de Licenças do Minitab usando Logon Único e Autenticação Multifator não podem entrar no aplicativo Área de Trabalho no Microsoft Windows 8.1. (184362)

SOLUÇÃO ALTERNATIVA: Use o aplicativo Web ou atualize para o Microsoft Windows 10 ou mais recente.

#### **Item 23**

Abrir um projeto a partir de um repositório (Microsoft OneDrive® e Google Drive™) fará com que o aplicativo Desktop falhe no Microsoft Windows 8.1. (184364)

SOLUÇÃO ALTERNATIVA: Use o aplicativo Web ou atualize para o Microsoft Windows 10 ou mais recente.

#### **Item 24**

O texto na caixa de diálogo Seletor de menu do Assistente para Testes de hipótese está desalinhado.

#### SOLUÇÃO ALTERNATIVA:

- 1. Clique com o botão direito do mouse no atalho da área de trabalho para o Minitab Statistical Software.
- 2. Escolha **Propriedades** e selecione **Compatibilidade**.
- 3. Em **Configurações**, selecione **Alterar configurações de DPI alto**.
- 4. Selecione **Substituir comportamento de dimensionamento de DPI alto** e escolha **Sistema**.
- 5. Clique em **OK.**